# Configurazione di più client VPN per un concentratore Cisco VPN 3000 con NAT-**Traversal** J.

### Sommario

[Introduzione](#page-0-0) **[Prerequisiti](#page-0-1) [Requisiti](#page-0-2)** [Componenti usati](#page-1-0) [Esempio di rete](#page-1-1) **[Convenzioni](#page-1-2)** [Premesse](#page-1-3) [Configurazione del PIX](#page-2-0) [Configurazione di VPN 3000 Concentrator](#page-2-1) [Configurare il client VPN](#page-3-0) **[Verifica](#page-4-0)** [Verifica della configurazione PIX](#page-4-1) [Statistiche client VPN](#page-5-0) [Statistiche di VPN Concentrator](#page-5-1) [Risoluzione dei problemi](#page-7-0) [Registri client VPN](#page-7-1) [Registri VPN Concentrator](#page-10-0) [Ulteriori procedure di risoluzione dei problemi](#page-18-0) [Informazioni correlate](#page-20-0)

## <span id="page-0-0"></span>**Introduzione**

Questo documento mostra come configurare un NAT (Network Address Translation) Traversal (NAT-T) tra i client VPN Cisco posizionati dietro un dispositivo PAT (Port Address Translation)/NAT e un concentratore VPN Cisco remoto. NAT-T può essere utilizzato tra client VPN e un concentratore VPN o tra concentratori dietro un dispositivo NAT/PAT. NAT-T può essere utilizzato anche per la connessione a un router Cisco con software Cisco IOS<sup>®</sup> e PIX Firewall; tuttavia, queste configurazioni non vengono discusse in questo documento.

## <span id="page-0-1"></span>**Prerequisiti**

### <span id="page-0-2"></span>**Requisiti**

Nessun requisito specifico previsto per questo documento.

### <span id="page-1-0"></span>Componenti usati

Le informazioni fornite in questo documento si basano sulle seguenti versioni software e hardware:

- Cisco VPN 3000 Concentrator 4.0(1)B
- $\bullet$  Client VPN Cisco: 3.6.1 e 4.0(3) Rel
- Cisco PIX Firewall (dispositivo PAT) versione 6.3(3)

Le informazioni discusse in questo documento fanno riferimento a dispositivi usati in uno specifico ambiente di emulazione. Su tutti i dispositivi menzionati nel documento la configurazione è stata ripristinata ai valori predefiniti. Se la rete è operativa, valutare attentamente eventuali conseguenze derivanti dall'uso dei comandi.

#### <span id="page-1-1"></span>Esempio di rete

Nel documento viene usata questa impostazione di rete:

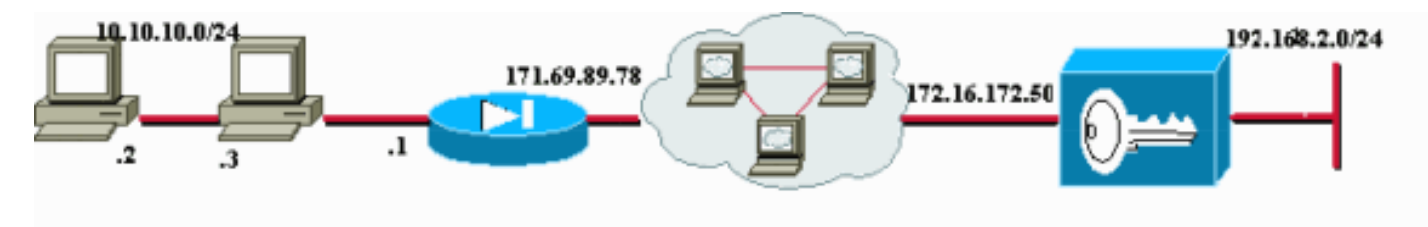

I due PC (10.10.10.2 e 10.10.10.3) sono dotati di client VPN dietro il firewall PIX. In questo scenario, il PIX viene semplicemente utilizzato come dispositivo PAT e instrada il PAT su questi indirizzi a 171.69.89.78. È possibile utilizzare qualsiasi dispositivo in grado di instradare più connessioni interne. L'indirizzo pubblico del concentratore VPN 3000 è 172.16.172.50. L'esempio che segue mostra come configurare i client e il concentratore in modo che NAT-T venga utilizzato durante la negoziazione IKE.

#### <span id="page-1-2"></span>**Convenzioni**

Per ulteriori informazioni sulle convenzioni usate, consultare il documento [Cisco sulle convenzioni](//www.cisco.com/en/US/tech/tk801/tk36/technologies_tech_note09186a0080121ac5.shtml) [nei suggerimenti tecnici](//www.cisco.com/en/US/tech/tk801/tk36/technologies_tech_note09186a0080121ac5.shtml).

### <span id="page-1-3"></span>Premesse

Al termine della negoziazione NAT-T, l'iniziatore può utilizzare qualsiasi porta UDP (User Datagram Protocol) casuale. La porta di destinazione deve essere UDP 4500, come in UDP (Y, 4500), e il risponditore utilizza UDP (4500, Y). Tutte le successive negoziazioni IKE (Internet Key Exchange) e la rigenerazione delle chiavi vengono eseguite su queste porte. Durante le negoziazioni NAT-T, entrambi i peer IPSec negoziano le porte UDP e determinano anche se sono dietro a un dispositivo NAT/PAT. Il peer IPSec dietro il dispositivo NAT/PAT invia il pacchetto keepalive NAT IPSec-over-UDP al peer IPSec che non è dietro un dispositivo NAT/PAT. NAT-T incapsula il traffico IPSec nei datagrammi UDP, utilizzando la porta 4500, fornendo così ai dispositivi NAT le informazioni sulle porte. NAT-T rileva automaticamente tutti i dispositivi NAT e incapsula il traffico IPSec solo quando necessario.

Quando si implementa la conversione IPSec su NAT sul concentratore VPN 3000, IPSec su TCP

ha la precedenza, quindi NAT-T e infine IPSec su UDP. Per impostazione predefinita, NAT-T è disattivato. È necessario abilitare NAT-T utilizzando una casella di controllo in Trasparenza NAT nella configurazione IPSec in Protocolli di tunneling. Inoltre, per un tunnel LAN-LAN, è necessario attivare NAT-T nel campo IPSec NAT-T delle configurazioni LAN-LAN.

Per utilizzare NAT-T, è necessario completare i seguenti passaggi:

- 1. Aprire la porta 4500 su qualsiasi firewall configurato davanti a un concentratore VPN.
- 2. Riconfigurare le configurazioni IPSec/UDP precedenti utilizzando la porta 4500 su una porta diversa.
- 3. Scegliere **Configurazione > Interfacce > Ethernet** e selezionare la seconda o la terza opzione per il parametro Criteri di frammentazione.Queste opzioni permettono al traffico di attraversare i dispositivi NAT che non supportano la frammentazione IP; non ostacolano il funzionamento dei dispositivi NAT che supportano la frammentazione IP.

## <span id="page-2-0"></span>Configurazione del PIX

Di seguito è riportato l'output di configurazione relativo al PIX:

#### PIX Firewall

```
pix501(config)#
: Saved
:
PIX Version 6.3(3)
nameif ethernet0 outside security0
nameif ethernet1 inside security100
ip address outside 171.69.89.78 255.255.254.0
ip address inside 10.10.10.1 255.255.255.0
...
global (outside) 1 interface
nat (inside) 1 0.0.0.0 0.0.0.0 0 0
...
route outside 0.0.0.0 0.0.0.0 171.69.88.1 1
http server enable
http 10.10.10.2 255.255.255.255 inside
...
Cryptochecksum:6990adf6e0e2800ed409ae7364eecc9d
: end
[OK]
```
## <span id="page-2-1"></span>Configurazione di VPN 3000 Concentrator

In questa configurazione di esempio si presume che il concentratore VPN 3000 sia già stato configurato per la connettività IP e che siano già state stabilite connessioni VPN standard (non NAT-T).

Per abilitare NAT-T su un concentratore VPN 3000 versione precedente alla 4.1, scegliere Configurazioni > Sistema > Protocolli di tunneling > IPSec > Trasparenza NAT, quindi selezionare l'opzione IPSec over NAT-T sul concentratore, come mostrato nell'esempio seguente. L'opzione NAT-T è disattivata per impostazione predefinita.

Per abilitare NAT-T su un concentratore VPN versione 4.1 e successive, passare alla stessa finestra di trasparenza NAT scegliendo Configurazione > Tunneling e sicurezza > IPSec > Trasparenza NAT.

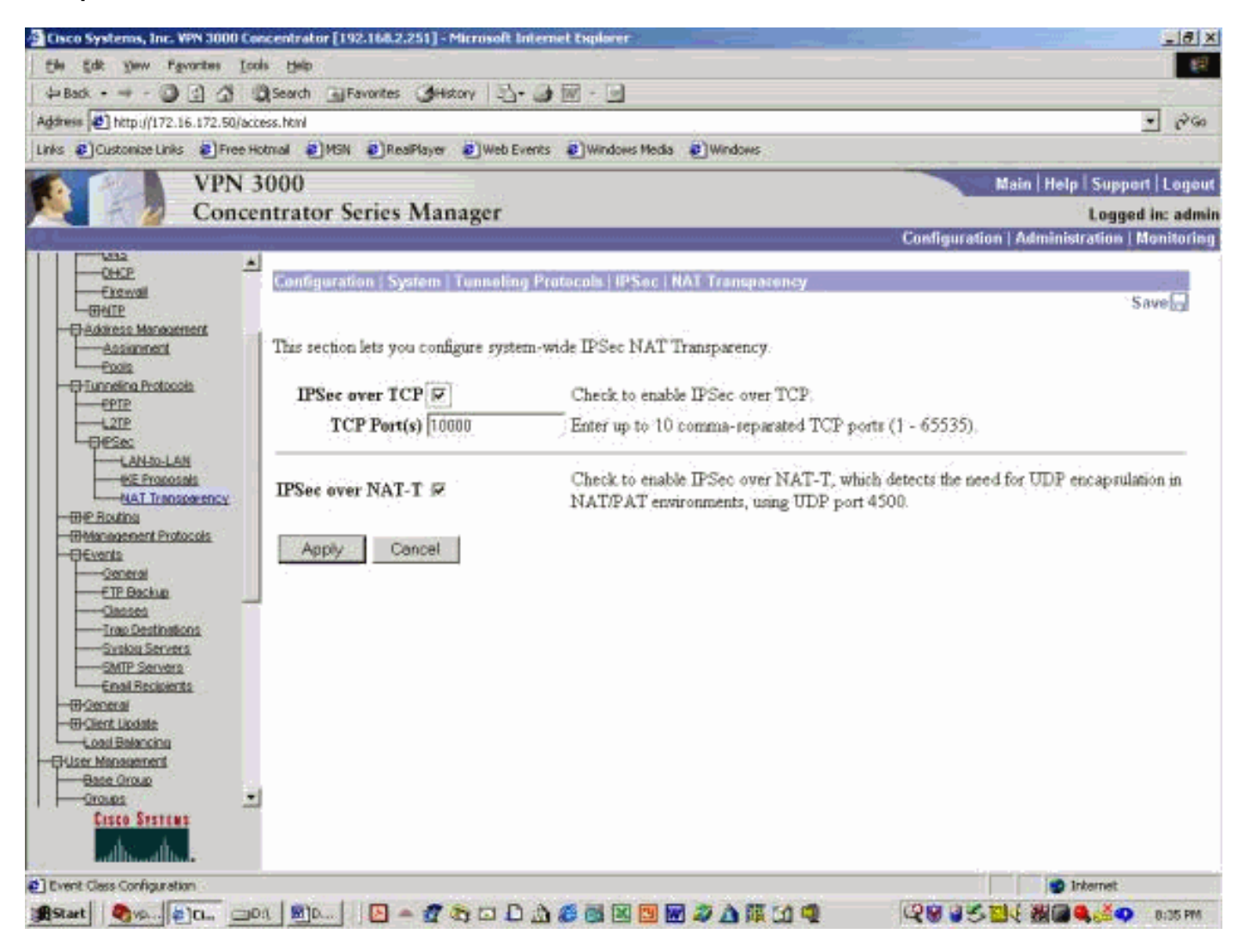

## <span id="page-3-0"></span>Configurare il client VPN

Per utilizzare NAT-T, selezionare Abilita tunneling trasparente. Nell'esempio seguente viene illustrato ciò su un client VPN versione successiva alla 4.0.

Nota: la stessa opzione di configurazione è disponibile su VPN Client versione 3.x.

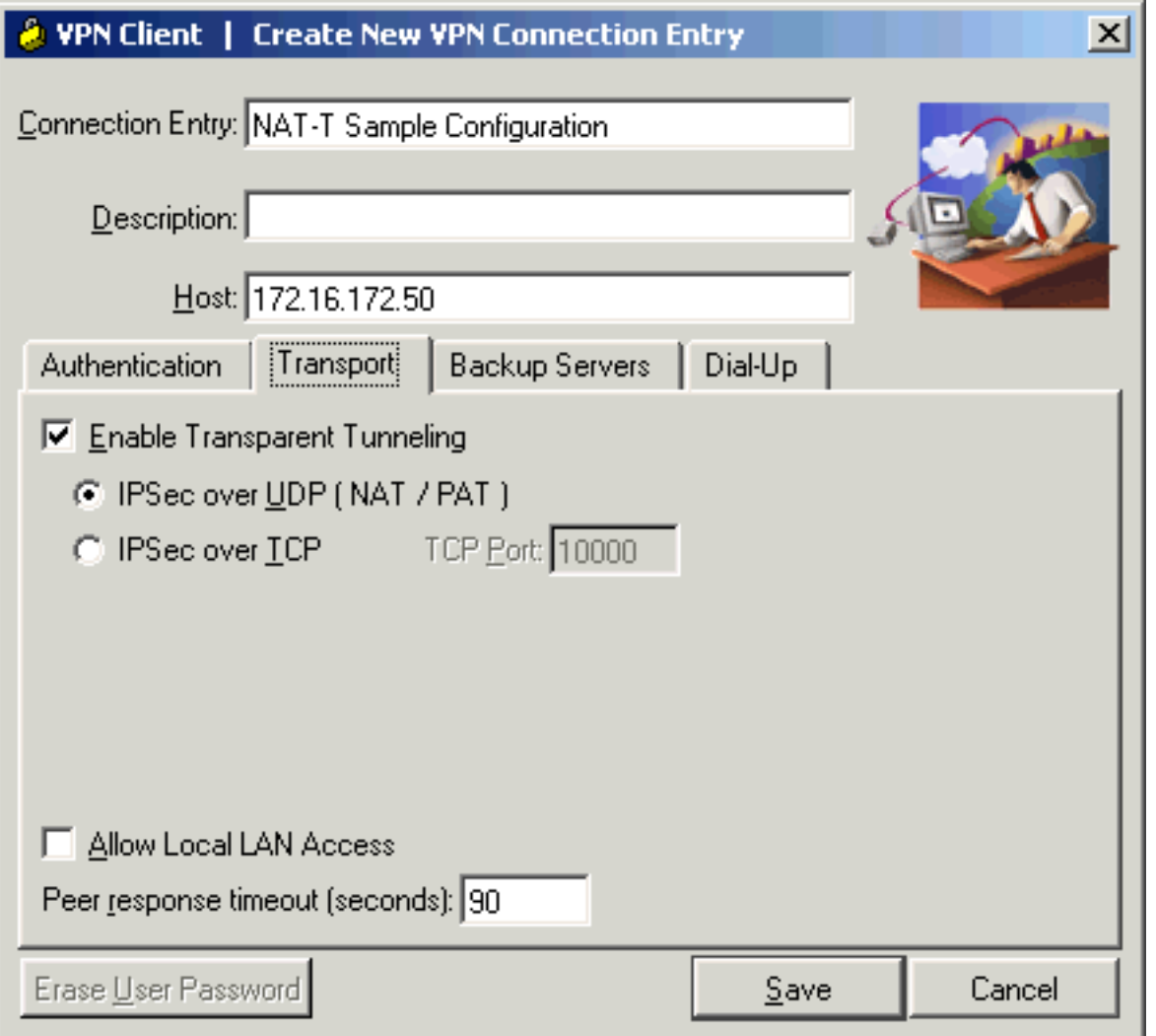

## <span id="page-4-0"></span>**Verifica**

Le informazioni contenute in questa sezione permettono di verificare che la configurazione funzioni correttamente.

Alcuni comandi show sono supportati dallo [strumento Output Interpreter \(solo utenti](https://www.cisco.com/cgi-bin/Support/OutputInterpreter/home.pl) [registrati\); lo](//tools.cisco.com/RPF/register/register.do) [strumento permette di visualizzare un'analisi dell'output del comando](//tools.cisco.com/RPF/register/register.do) show.

Per ulteriori informazioni sulla risoluzione dei problemi, consultare il documento sulla [risoluzione](//www.cisco.com/en/US/tech/tk583/tk372/technologies_tech_note09186a00800949c5.shtml) [dei problemi di sicurezza IP - descrizione e uso dei comandi di debug.](//www.cisco.com/en/US/tech/tk583/tk372/technologies_tech_note09186a00800949c5.shtml)

#### <span id="page-4-1"></span>Verifica della configurazione PIX

Questi comandi vengono utilizzati per verificare la configurazione PIX:

• show xlate: come mostrato nell'output seguente, il PIX sta utilizzando porte di origine diverse per i due client VPN, ma le porte di destinazione sono le stesse. Tutti i pacchetti dati IPSec vengono raccolti sulla porta UDP 4500. Anche le successive negoziazioni di rigenerazione delle chiavi utilizzano le stesse porte di origine e di destinazione.

pix501(config)# **show xlate** 3 in use, 4 most used PAT Global 171.69.89.78(**1025**) Local 10.10.10.3(**4500**) PAT Global 171.69.89.78(**1026**) Local 10.10.10.2(**4500**)

PAT Global 171.69.89.78(4) Local 10.10.10.2(500)

• show arp: utilizzare questo comando per visualizzare la tabella ARP (Address Resolution Protocol) e determinare se le richieste ARP vengono elaborate.

```
pix501(config)# show arp
         outside 171.69.88.3 00d0.0132.e40a
         outside 171.69.88.2 00d0.0133.3c0a
         outside 171.69.88.1 0000.0c07.ac7b
         inside 10.10.10.3 0050.dabb.f093
         inside 10.10.10.2 0001.0267.55cc
pix501(config)#
```
#### <span id="page-5-0"></span>Statistiche client VPN

Una volta stabilito il tunnel VPN, fare clic con il pulsante destro del mouse sul blocco giallo e scegliere Status (Stato). Di seguito è riportata una finestra simile. Notare che la porta del tunnel è UDP 4500, il che dimostra che si sta utilizzando NAT-T.

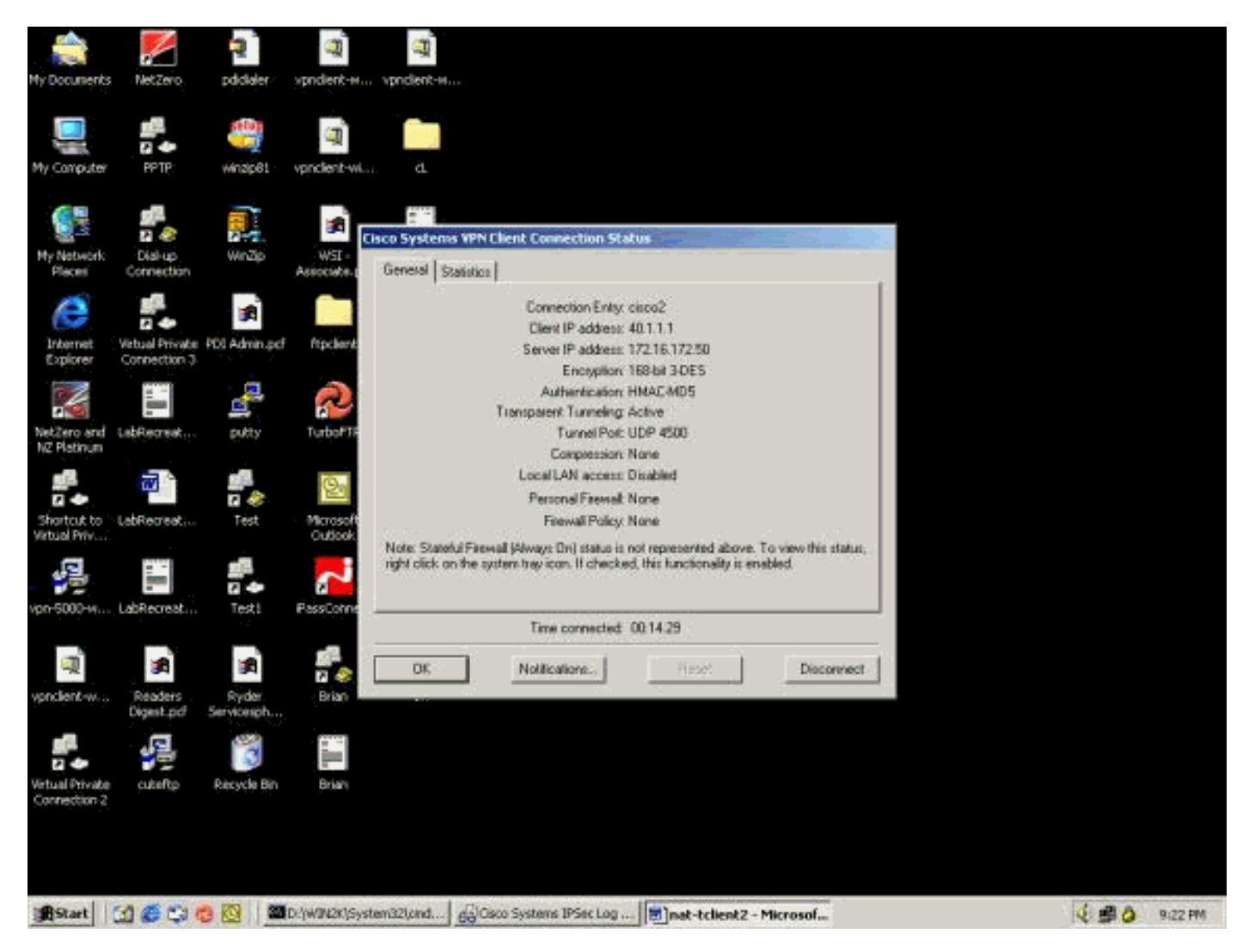

### <span id="page-5-1"></span>Statistiche di VPN Concentrator

Attenersi alla seguente procedura:

1. Sul concentratore VPN, scegliere Amministrazione > Sessione amministratore La sessione client VPN può essere visualizzata in Sessioni di accesso remoto. Nell'esempio seguente vengono mostrate le sessioni dei due client dopo aver stabilito un tunnel IPSec per VPN Concentrator. Entrambi usano l'indirizzo IP pubblico 171.69.89.78 e sono stati assegnati,

#### rispettivamente, 40.1.1.1 e

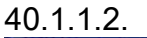

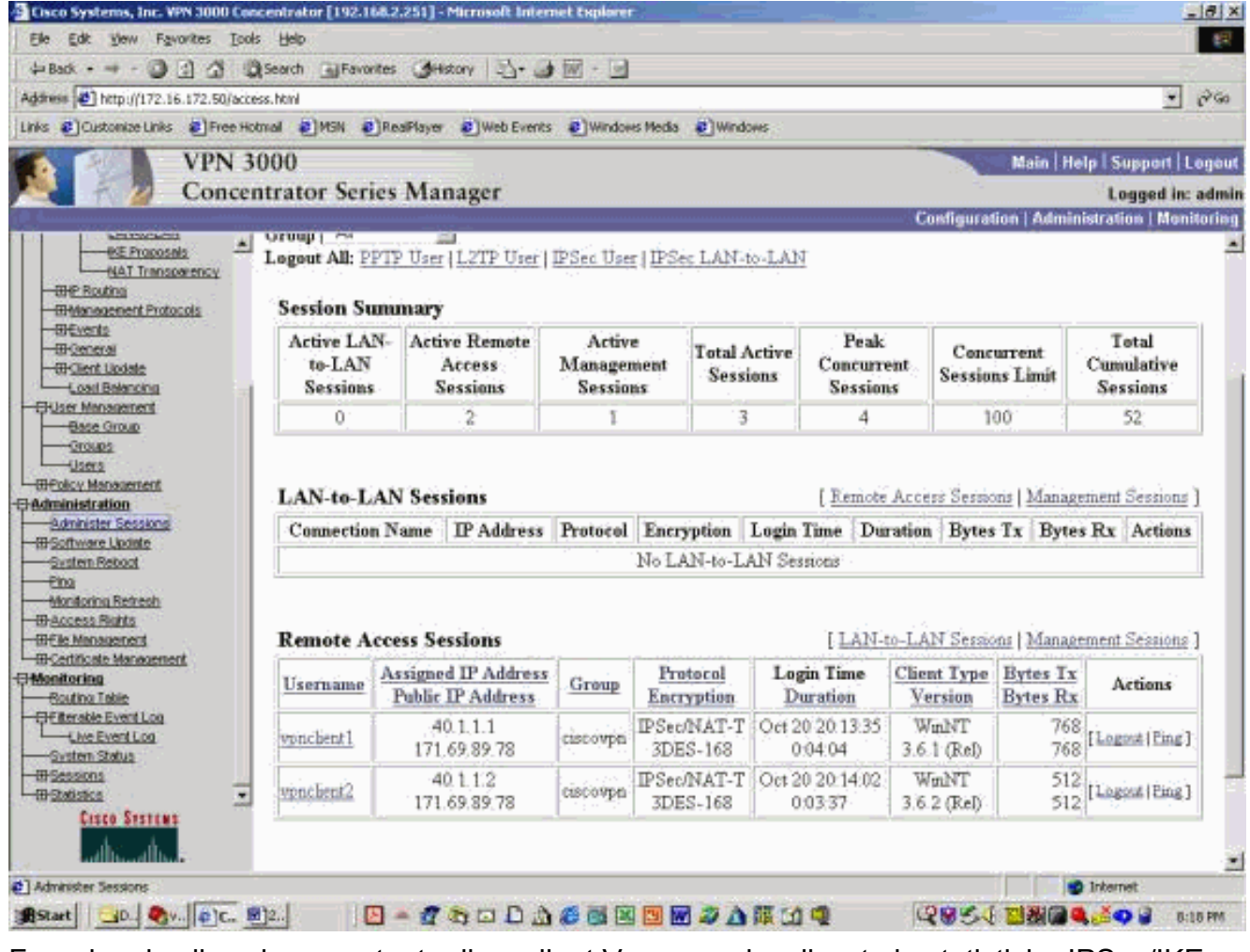

Fare doppio clic sul nome utente di un client.Vengono visualizzate le statistiche IPSec/IKE, 2.come illustrato nell'esempio seguente. La porta di origine UDP utilizzata dal client è 1029, la porta di destinazione utilizzata è 4500.

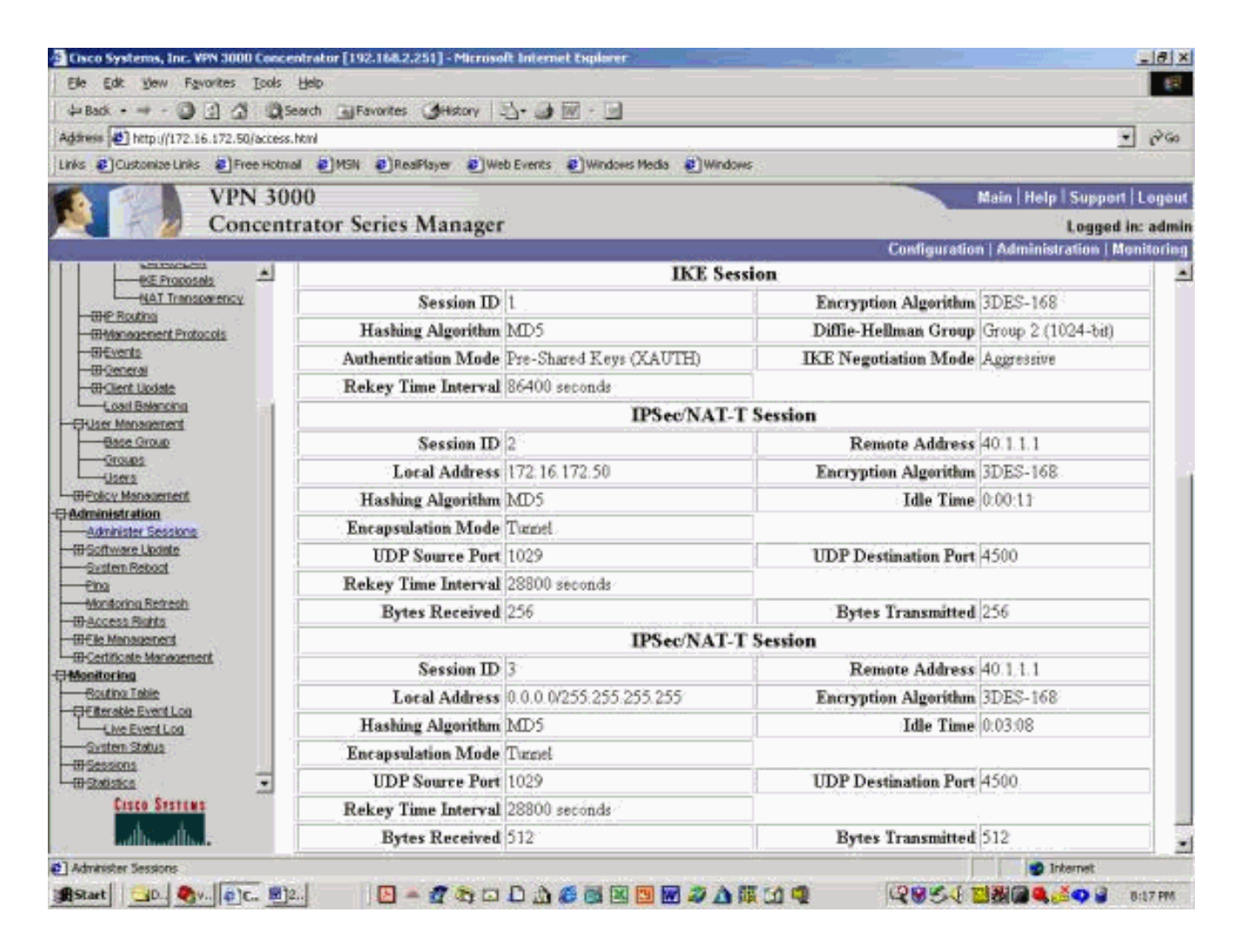

## <span id="page-7-0"></span>Risoluzione dei problemi

Le informazioni contenute in questa sezione permettono di risolvere i problemi relativi alla configurazione.

Nota: prima di usare i comandi di debug, consultare le [informazioni importanti sui comandi di](//www.cisco.com/en/US/tech/tk801/tk379/technologies_tech_note09186a008017874c.shtml) [debug](//www.cisco.com/en/US/tech/tk801/tk379/technologies_tech_note09186a008017874c.shtml).

Nota: per ulteriori informazioni sulla risoluzione dei problemi relativi ai PIX, consultare il documento sulla [risoluzione dei problemi di sicurezza IP - descrizione e uso dei comandi di debug](//www.cisco.com/en/US/tech/tk583/tk372/technologies_tech_note09186a00800949c5.shtml).

### <span id="page-7-1"></span>Registri client VPN

Sul PC in cui è installato il client VPN, aprire il Visualizzatore log prima di stabilire una connessione al concentratore VPN. Questo output di log evidenzia i messaggi specifici di NAT-T:

1 21:06:48.208 10/18/02 Sev=Info/6 DIALER/0x63300002 Initiating connection. 2 21:06:48.218 10/18/02 Sev=Info/4 CM/0x63100002 Begin connection process 3 21:06:48.218 10/18/02 Sev=Info/4 CM/0x63100004 Establish secure connection using Ethernet 4 21:06:48.218 10/18/02 Sev=Info/4 CM/0x63100026 Attempt connection with server "172.16.172.50" 42 21:07:42.326 10/18/02 Sev=Info/6 IKE/0x6300003B

Attempting to establish a connection with 172.16.172.50. 43 21:07:42.366 10/18/02 Sev=Info/4 IKE/0x63000013 SENDING >>> ISAKMP OAK AG (SA, KE, NON, ID, VID, VID, VID, VID, VID) to 172.16.172.50 44 21:07:42.716 10/18/02 Sev=Info/5 IKE/0x6300002F Received ISAKMP packet: peer = 172.16.172.50 45 21:07:42.716 10/18/02 Sev=Info/4 IKE/0x63000014 **RECEIVING <<< ISAKMP OAK AG (SA, KE, NON, ID, HASH, VID, VID, VID, VID, NAT-D, NAT-D, VID, VID) from 172.16.172.50** 46 21:07:42.716 10/18/02 Sev=Info/5 IKE/0x63000059 Vendor ID payload = 12F5F28C457168A9702D9FE274CC0100 47 21:07:42.716 10/18/02 Sev=Info/5 IKE/0x63000001 Peer is a Cisco-Unity compliant peer 48 21:07:42.716 10/18/02 Sev=Info/5 IKE/0x63000059 Vendor ID payload = 09002689DFD6B712 49 21:07:42.716 10/18/02 Sev=Info/5 IKE/0x63000001 **Peer supports XAUTH** 50 21:07:42.716 10/18/02 Sev=Info/5 IKE/0x63000059 Vendor ID payload = AFCAD71368A1F1C96B8696FC77570100 51 21:07:42.716 10/18/02 Sev=Info/5 IKE/0x63000001 Peer supports DPD 52 21:07:42.716 10/18/02 Sev=Info/5 IKE/0x63000059 Vendor ID payload = 90CB80913EBB696E086381B5EC427B1F 53 21:07:42.716 10/18/02 Sev=Info/5 IKE/0x63000001 **Peer supports NAT-T** 54 21:07:42.716 10/18/02 Sev=Info/5 IKE/0x63000059 Vendor ID payload = 4048B7D56EBCE88525E7DE7F00D6C2D3C0000000 55 21:07:42.716 10/18/02 Sev=Info/5 IKE/0x63000001 **Peer supports IKE fragmentation payloads** 56 21:07:42.716 10/18/02 Sev=Info/5 IKE/0x63000059 Vendor ID payload = 1F07F70EAA6514D3B0FA96542A500306 57 21:07:42.757 10/18/02 Sev=Info/4 IKE/0x63000013 SENDING >>> ISAKMP OAK AG \*(HASH, NOTIFY:STATUS\_INITIAL\_CONTACT, NAT-D, NAT-D) to 172.16.172.50 58 21:07:42.767 10/18/02 Sev=Info/5 IKE/0x6300002F Received ISAKMP packet: peer = 172.16.172.50 59 21:07:42.767 10/18/02 Sev=Info/4 IKE/0x63000014 RECEIVING <<< ISAKMP OAK TRANS \*(HASH, ATTR) from 172.16.172.50 60 21:07:42.767 10/18/02 Sev=Info/4 CM/0x63100015 **Launch xAuth application** 61 21:07:42.967 10/18/02 Sev=Info/4 IPSEC/0x63700014 Deleted all keys 62 21:07:59.801 10/18/02 Sev=Info/4 CM/0x63100017 xAuth application returned 63 21:07:59.801 10/18/02 Sev=Info/4 IKE/0x63000013 SENDING >>> ISAKMP OAK TRANS \*(HASH, ATTR) to 172.16.172.50 64 21:08:00.101 10/18/02 Sev=Info/5 IKE/0x6300002F Received ISAKMP packet: peer = 172.16.172.50 65 21:08:00.101 10/18/02 Sev=Info/4 IKE/0x63000014 RECEIVING <<< ISAKMP OAK TRANS \*(HASH, ATTR) from 172.16.172.50 66 21:08:00.101 10/18/02 Sev=Info/5 IKE/0x63000071 **Automatic NAT Detection Status: Remote end is NOT behind a NAT device This end IS behind a NAT device** 67 21:08:00.101 10/18/02 Sev=Info/4 CM/0x6310000E **Established Phase 1 SA. 1 Phase 1 SA in the system** 68 21:08:00.111 10/18/02 Sev=Info/4 IKE/0x63000013 SENDING >>> ISAKMP OAK TRANS \*(HASH, ATTR) to 172.16.172.50 69 21:08:00.111 10/18/02 Sev=Info/5 IKE/0x6300005D Client sending a firewall request to concentrator 70 21:08:00.111 10/18/02 Sev=Info/5 IKE/0x6300005C Firewall Policy: Product=Cisco Integrated Client, Capability= (Centralized Protection Policy). 71 21:08:00.111 10/18/02 Sev=Info/4 IKE/0x63000013

SENDING >>> ISAKMP OAK TRANS \*(HASH, ATTR) to 172.16.172.50 72 21:08:00.122 10/18/02 Sev=Info/5 IKE/0x6300002F Received ISAKMP packet: peer = 172.16.172.50 73 21:08:00.122 10/18/02 Sev=Info/4 IKE/0x63000014 RECEIVING <<< ISAKMP OAK TRANS \*(HASH, ATTR) from 172.16.172.50 74 21:08:00.122 10/18/02 Sev=Info/5 IKE/0x63000010 MODE CFG REPLY: Attribute = INTERNAL IPV4 ADDRESS: , value = 40.1.1.1 75 21:08:00.122 10/18/02 Sev=Info/5 IKE/0x6300000D MODE\_CFG\_REPLY: Attribute = MODECFG\_UNITY\_SAVEPWD: , value = 0x00000000 76 21:08:00.122 10/18/02 Sev=Info/5 IKE/0x6300000D MODE\_CFG\_REPLY: Attribute = MODECFG\_UNITY\_PFS: , value = 0x00000000 77 21:08:00.122 10/18/02 Sev=Info/5 IKE/0x6300000E MODE\_CFG\_REPLY: Attribute = APPLICATION\_VERSION, value = Cisco Systems, Inc. /VPN 3000 Concentrator Version 3.6.1.Rel built by vmurphy on Aug 29 2002 18:34:44 78 21:08:00.122 10/18/02 Sev=Info/5 IKE/0x6300000D **MODE\_CFG\_REPLY: Attribute = Recieved and using NAT-T port number , value = 0x00001194** 79 21:08:00.132 10/18/02 Sev=Info/4 CM/0x63100019 Mode Config data received 80 21:08:00.142 10/18/02 Sev=Info/5 IKE/0x63000055 Received a key request from Driver for IP address 172.16.172.50, GW IP = 172.16.172.50 81 21:08:00.142 10/18/02 Sev=Info/4 IKE/0x63000013 SENDING >>> ISAKMP OAK QM \*(HASH, SA, NON, ID, ID) to 172.16.172.50 82 21:08:00.142 10/18/02 Sev=Info/5 IKE/0x63000055 Received a key request from Driver for IP address 10.10.10.255, GW IP = 172.16.172.50 83 21:08:00.142 10/18/02 Sev=Info/4 IKE/0x63000013 SENDING >>> ISAKMP OAK QM \*(HASH, SA, NON, ID, ID) to 172.16.172.50 84 21:08:00.172 10/18/02 Sev=Info/5 IKE/0x6300002F Received ISAKMP packet: peer = 172.16.172.50 85 21:08:00.172 10/18/02 Sev=Info/4 IKE/0x63000014 RECEIVING <<< ISAKMP OAK INFO \*(HASH, NOTIFY:STATUS\_RESP\_LIFETIME) from 172.16.172.50 86 21:08:00.172 10/18/02 Sev=Info/5 IKE/0x63000044 RESPONDER-LIFETIME notify has value of 86400 seconds 87 21:08:00.172 10/18/02 Sev=Info/5 IKE/0x63000046 This SA has already been alive for 18 seconds, setting expiry to 86382 seconds from now 88 21:08:00.182 10/18/02 Sev=Info/5 IKE/0x6300002F Received ISAKMP packet: peer = 172.16.172.50 89 21:08:00.182 10/18/02 Sev=Info/4 IKE/0x63000014 RECEIVING <<< ISAKMP OAK QM \*(HASH, SA, NON, ID, ID, NOTIFY:STATUS\_RESP\_LIFETIME) from 172.16.172.50 90 21:08:00.182 10/18/02 Sev=Info/5 IKE/0x63000044 RESPONDER-LIFETIME notify has value of 28800 seconds 91 21:08:00.182 10/18/02 Sev=Info/4 IKE/0x63000013 SENDING >>> ISAKMP OAK QM \*(HASH) to 172.16.172.50 92 21:08:00.182 10/18/02 Sev=Info/5 IKE/0x63000058 **Loading IPsec SA (Message ID = 0x347A7363 OUTBOUND SPI = 0x02CC3526 INBOUND SPI = 0x5BEEBB4C)** 93 21:08:00.182 10/18/02 Sev=Info/5 IKE/0x63000025 **Loaded OUTBOUND ESP SPI: 0x02CC3526** 94 21:08:00.182 10/18/02 Sev=Info/5 IKE/0x63000026 **Loaded INBOUND ESP SPI: 0x5BEEBB4C** 95 21:08:00.182 10/18/02 Sev=Info/4 CM/0x6310001A **One secure connection established** 96 21:08:00.192 10/18/02 Sev=Info/6 DIALER/0x63300003 **Connection established.** 97 21:08:00.332 10/18/02 Sev=Info/5 IKE/0x6300002F Received ISAKMP packet: peer = 172.16.172.50 98 21:08:00.332 10/18/02 Sev=Info/4 IKE/0x63000014 RECEIVING <<< ISAKMP OAK QM \*(HASH, SA, NON, ID, ID, NOTIFY:STATUS\_RESP\_LIFETIME)

 from 172.16.172.50 99 21:08:00.332 10/18/02 Sev=Info/5 IKE/0x63000044 RESPONDER-LIFETIME notify has value of 28800 seconds 100 21:08:00.332 10/18/02 Sev=Info/4 IKE/0x63000013 SENDING >>> ISAKMP OAK QM \*(HASH) to 172.16.172.50 101 21:08:00.342 10/18/02 Sev=Info/5 IKE/0x63000058 Loading IPsec SA (Message ID = 0x2F81FB2D OUTBOUND SPI = 0x3316C6C9 INBOUND SPI = 0x6B96ED76) 102 21:08:00.342 10/18/02 Sev=Info/5 IKE/0x63000025 **Loaded OUTBOUND ESP SPI: 0x3316C6C9** 103 21:08:00.342 10/18/02 Sev=Info/5 IKE/0x63000026 **Loaded INBOUND ESP SPI: 0x6B96ED76** 104 21:08:00.342 10/18/02 Sev=Info/4 CM/0x63100022 **Additional Phase 2 SA established.** 105 21:08:01.203 10/18/02 Sev=Info/4 IPSEC/0x63700014 Deleted all keys 106 21:08:01.203 10/18/02 Sev=Info/4 IPSEC/0x63700010 Created a new key structure 107 21:08:01.203 10/18/02 Sev=Info/4 IPSEC/0x6370000F Added key with SPI=0x2635cc02 into key list 108 21:08:01.203 10/18/02 Sev=Info/4 IPSEC/0x63700010 Created a new key structure 109 21:08:01.203 10/18/02 Sev=Info/4 IPSEC/0x6370000F Added key with SPI=0x4cbbee5b into key list 110 21:08:01.203 10/18/02 Sev=Info/4 IPSEC/0x63700010 Created a new key structure 111 21:08:01.203 10/18/02 Sev=Info/4 IPSEC/0x6370000F Added key with SPI=0xc9c61633 into key list 112 21:08:01.203 10/18/02 Sev=Info/4 IPSEC/0x63700010 Created a new key structure 113 21:08:01.203 10/18/02 Sev=Info/4 IPSEC/0x6370000F Added key with SPI=0x76ed966b into key list 114 21:08:10.216 10/18/02 Sev=Info/6 IKE/0x63000054 Sent a ping on the Public IPSec SA 115 21:08:20.381 10/18/02 Sev=Info/4 IKE/0x63000013 SENDING >>> ISAKMP OAK INFO \*(HASH, NOTIFY:HEARTBEAT) to 172.16.172.50 116 21:08:20.381 10/18/02 Sev=Info/6 IKE/0x63000052 Sent a ping on the IKE SA

#### <span id="page-10-0"></span>Registri VPN Concentrator

Per visualizzare i log su VPN Concentrator, scegliere Monitoraggio > Registro eventi filtrabili, quindi selezionare Classi di eventi IKE, IKEDBG, IKEDECODE e IPSECDBG con livelli di gravità da 1 a 13.

2835 10/20/2002 20:22:42.390 SEV=8 IKEDECODE/0 RPT=8190 171.69.89.78 Exchange Type :Oakley Quick Mode Flags :1 (ENCRYPT) Message ID : 1b050792 Length : 52 2838 10/20/2002 20:22:42.390 SEV=8 IKEDBG/0 RPT=9197 171.69.89.78 RECEIVED Message (msgid=1b050792) with payloads :  $HDR + HASH (8) + NONE (0)$ total length : 48 2840 10/20/2002 20:22:42.390 SEV=9 IKEDBG/0 RPT=9198 171.69.89.78 Group [ciscovpn] User [vpnclient2] processing hash 2841 10/20/2002 20:22:42.390 SEV=9 IKEDBG/0 RPT=9199 171.69.89.78 Group [ciscovpn] User [vpnclient2]

```
loading all IPSEC SAs
 2842 10/20/2002 20:22:42.390 SEV=9 IKEDBG/1 RPT=793 171.69.89.78
Group [ciscovpn] User [vpnclient2]
Generating Quick Mode Key!
2843 10/20/2002 20:22:42.390 SEV=9 IKEDBG/1 RPT=794 171.69.89.78
Group [ciscovpn] User [vpnclient2]
Generating Quick Mode Key!
2844 10/20/2002 20:22:42.400 SEV=4 IKE/173 RPT=41 171.69.89.78
Group [ciscovpn] User [vpnclient2]
NAT-Traversal successfully negotiated!
IPSec traffic will be encapsulated to pass through NAT devices.
2847 10/20/2002 20:22:42.400 SEV=7 IKEDBG/0 RPT=9200 171.69.89.78
Group [ciscovpn] User [vpnclient2]
Loading host:
  Dst: 172.16.172.50
   Src: 40.1.1.2
2849 10/20/2002 20:22:42.400 SEV=4 IKE/49 RPT=63 171.69.89.78
Group [ciscovpn] User [vpnclient2]
Security negotiation complete for User (vpnclient2)
Responder, Inbound SPI = 0x350f3cb1, Outbound SPI = 0xc74e30e5
2852 10/20/2002 20:22:42.400 SEV=9 IPSECDBG/6 RPT=309
IPSEC key message parse - msgtype 1, Len 704, vers 1, pid 00000000, seq 0, err 0
, type 2, mode 1, state 320, label 0, pad 0, spi c74e30e5, encrKeyLen 24, hashKe
yLen 16, ivlen 8, alg 2, hmacAlg 3, lifetype 0, lifetime1 21, lifetime2 0, dsId
\Omega2856 10/20/2002 20:22:42.400 SEV=9 IPSECDBG/1 RPT=1137
Processing KEY_ADD msg!
2857 10/20/2002 20:22:42.400 SEV=9 IPSECDBG/1 RPT=1138
key_msghdr2secassoc(): Enter
2858 10/20/2002 20:22:42.400 SEV=7 IPSECDBG/1 RPT=1139
No USER filter configured
2859 10/20/2002 20:22:42.400 SEV=9 IPSECDBG/1 RPT=1140
KeyProcessAdd: Enter
2860 10/20/2002 20:22:42.400 SEV=8 IPSECDBG/1 RPT=1141
KeyProcessAdd: Adding outbound SA
2861 10/20/2002 20:22:42.400 SEV=8 IPSECDBG/1 RPT=1142
KeyProcessAdd: src 172.16.172.50 mask 0.0.0.0, DST 40.1.1.2 mask 0.0.0.0
2862 10/20/2002 20:22:42.400 SEV=8 IPSECDBG/1 RPT=1143
KeyProcessAdd: FilterIpsecAddIkeSa success
2863 10/20/2002 20:22:42.400 SEV=9 IPSECDBG/6 RPT=310
IPSEC key message parse - msgtype 3, Len 376, vers 1, pid 00000000, seq 0, err 0
, type 2, mode 1, state 32, label 0, pad 0, spi 350f3cb1, encrKeyLen 24, hashKey
Len 16, ivlen 8, alg 2, hmacAlg 3, lifetype 0, lifetime1 21, lifetime2 0, dsId 0
2866 10/20/2002 20:22:42.400 SEV=9 IPSECDBG/1 RPT=1144
Processing KEY UPDATE MSG!
2867 10/20/2002 20:22:42.400 SEV=9 IPSECDBG/1 RPT=1145
Update inbound SA addresses
2868 10/20/2002 20:22:42.400 SEV=9 IPSECDBG/1 RPT=1146
key_msghdr2secassoc(): Enter
2869 10/20/2002 20:22:42.400 SEV=7 IPSECDBG/1 RPT=1147
No USER filter configured
2870 10/20/2002 20:22:42.400 SEV=9 IPSECDBG/1 RPT=1148
KeyProcessUpdate: Enter
2871 10/20/2002 20:22:42.400 SEV=8 IPSECDBG/1 RPT=1149
KeyProcessUpdate: success
2872 10/20/2002 20:22:42.400 SEV=8 IKEDBG/7 RPT=63
IKE got a KEY_ADD MSG for SA: SPI = 0xc74e30e5
2873 10/20/2002 20:22:42.400 SEV=8 IKEDBG/0 RPT=9201
pitcher: rcv KEY_UPDATE, spi 0x350f3cb1
2874 10/20/2002 20:22:42.400 SEV=4 IKE/120 RPT=63 171.69.89.78
Group [ciscovpn] User [vpnclient2]
PHASE 2 COMPLETED (msgid=1b050792)
2875 10/20/2002 20:22:42.430 SEV=8 IKEDECODE/0 RPT=8191 171.69.89.78
ISAKMP HEADER : ( Version 1.0 )
```
 Initiator Cookie(8): C5 A0 F0 8B 69 60 D7 47 Responder Cookie(8): 48 65 B1 6F 36 1F 9D 3A Next Payload :HASH (8) Exchange Type :Oakley Quick Mode Flags :1 (ENCRYPT) Message ID : cf9d1420 Length : 52 2882 10/20/2002 20:22:42.430 SEV=8 IKEDBG/0 RPT=9202 171.69.89.78 RECEIVED Message (msgid=cf9d1420) with payloads : HDR + HASH (8) + NONE (0) total length : 48 2884 10/20/2002 20:22:42.430 SEV=9 IKEDBG/0 RPT=9203 171.69.89.78 Group [ciscovpn] User [vpnclient2] processing hash 2885 10/20/2002 20:22:42.430 SEV=9 IKEDBG/0 RPT=9204 171.69.89.78 Group [ciscovpn] User [vpnclient2] loading all IPSEC SAs 2886 10/20/2002 20:22:42.430 SEV=9 IKEDBG/1 RPT=795 171.69.89.78 Group [ciscovpn] User [vpnclient2] Generating Quick Mode Key! 2887 10/20/2002 20:22:42.440 SEV=9 IKEDBG/1 RPT=796 171.69.89.78 Group [ciscovpn] User [vpnclient2] Generating Quick Mode Key! 2888 10/20/2002 20:22:42.440 SEV=4 IKE/173 RPT=42 171.69.89.78 **Group [ciscovpn] User [vpnclient2] NAT-Traversal successfully negotiated! IPSec traffic will be encapsulated to pass through NAT devices.** 2891 10/20/2002 20:22:42.440 SEV=7 IKEDBG/0 RPT=9205 171.69.89.78 Group [ciscovpn] User [vpnclient2] Loading subnet: DST: 0.0.0.0 mask: 0.0.0.0 Src: 40.1.1.2 2893 10/20/2002 20:22:42.440 SEV=4 IKE/49 RPT=64 171.69.89.78 Group [ciscovpn] User [vpnclient2] Security negotiation complete for User (vpnclient2) Responder, Inbound SPI = 0x2a2e2dcd, Outbound SPI = 0xf1f4d328 2896 10/20/2002 20:22:42.440 SEV=9 IPSECDBG/6 RPT=311 IPSEC key message parse - msgtype 1, Len 704, vers 1, pid 00000000, seq 0, err 0 , type 2, mode 1, state 320, label 0, pad 0, spi f1f4d328, encrKeyLen 24, hashKe yLen 16, ivlen 8, alg 2, hmacAlg 3, lifetype 0, lifetime1 21, lifetime2 0, dsId  $\Omega$ 2900 10/20/2002 20:22:42.440 SEV=9 IPSECDBG/1 RPT=1150 Processing KEY\_ADD MSG! 2901 10/20/2002 20:22:42.440 SEV=9 IPSECDBG/1 RPT=1151 key\_msghdr2secassoc(): Enter 2902 10/20/2002 20:22:42.440 SEV=7 IPSECDBG/1 RPT=1152 No USER filter configured 2903 10/20/2002 20:22:42.440 SEV=9 IPSECDBG/1 RPT=1153 KeyProcessAdd: Enter 2904 10/20/2002 20:22:42.440 SEV=8 IPSECDBG/1 RPT=1154 KeyProcessAdd: Adding outbound SA 2905 10/20/2002 20:22:42.440 SEV=8 IPSECDBG/1 RPT=1155 KeyProcessAdd: src 0.0.0.0 mask 255.255.255.255, DST 40.1.1.2 mask 0.0.0.0 2906 10/20/2002 20:22:42.440 SEV=8 IPSECDBG/1 RPT=1156 KeyProcessAdd: FilterIpsecAddIkeSa success 2907 10/20/2002 20:22:42.440 SEV=9 IPSECDBG/6 RPT=312 IPSEC key message parse - msgtype 3, Len 376, vers 1, pid 00000000, seq 0, err 0 , type 2, mode 1, state 32, label 0, pad 0, spi 2a2e2dcd, encrKeyLen 24, hashKey Len 16, ivlen 8, alg 2, hmacAlg 3, lifetype 0, lifetime1 21, lifetime2 0, dsId 0 2910 10/20/2002 20:22:42.440 SEV=9 IPSECDBG/1 RPT=1157 Processing KEY UPDATE MSG! 2911 10/20/2002 20:22:42.440 SEV=9 IPSECDBG/1 RPT=1158 Update inbound SA addresses

2912 10/20/2002 20:22:42.440 SEV=9 IPSECDBG/1 RPT=1159 key\_msghdr2secassoc(): Enter 2913 10/20/2002 20:22:42.440 SEV=7 IPSECDBG/1 RPT=1160 No USER filter configured 2914 10/20/2002 20:22:42.440 SEV=9 IPSECDBG/1 RPT=1161 KeyProcessUpdate: Enter 2915 10/20/2002 20:22:42.440 SEV=8 IPSECDBG/1 RPT=1162 KeyProcessUpdate: success 2916 10/20/2002 20:22:42.440 SEV=8 IKEDBG/7 RPT=64 IKE got a KEY\_ADD MSG for SA: SPI = 0xf1f4d328 2917 10/20/2002 20:22:42.440 SEV=8 IKEDBG/0 RPT=9206 pitcher: rcv KEY\_UPDATE, spi 0x2a2e2dcd 2918 10/20/2002 20:22:42.440 SEV=4 IKE/120 RPT=64 171.69.89.78 Group [ciscovpn] User [vpnclient2] PHASE 2 COMPLETED (msgid=cf9d1420) 2919 10/20/2002 20:22:44.680 SEV=7 IPSECDBG/1 RPT=1163 IPSec Inbound SA has received data! 2920 10/20/2002 20:22:44.680 SEV=8 IKEDBG/0 RPT=9207 pitcher: recv KEY\_SA\_ACTIVE spi 0x2a2e2dcd 2921 10/20/2002 20:22:44.680 SEV=8 IKEDBG/0 RPT=9208 KEY\_SA\_ACTIVE no old rekey centry found with new spi 0x2a2e2dcd, mess\_id 0x0 2922 10/20/2002 20:22:47.530 SEV=9 IPSECDBG/18 RPT=828 171.69.89.78 Xmit IPSEC-over-UDP NAT keepalive packet: success 2923 10/20/2002 20:22:47.530 SEV=9 IPSECDBG/18 RPT=829 171.69.89.78 Xmit IPSEC-over-UDP NAT keepalive packet: success 2924 10/20/2002 20:22:48.280 SEV=9 IPSECDBG/17 RPT=668 Received an IPSEC-over-NAT-T NAT keepalive packet 2925 10/20/2002 20:22:52.390 SEV=9 IPSECDBG/17 RPT=669 **Received an IPSEC-over-NAT-T NAT keepalive packet** 2926 10/20/2002 20:22:52.720 SEV=7 IPSECDBG/1 RPT=1164 IPSec Inbound SA has received data! 2927 10/20/2002 20:22:52.720 SEV=8 IKEDBG/0 RPT=9209 pitcher: recv KEY\_SA\_ACTIVE spi 0x19fb2d12 2928 10/20/2002 20:22:52.720 SEV=8 IKEDBG/0 RPT=9210 KEY\_SA\_ACTIVE no old rekey centry found with new spi 0x19fb2d12, mess\_id 0x0 2929 10/20/2002 20:22:56.530 SEV=9 IPSECDBG/18 RPT=830 171.69.89.78 Xmit IPSEC-over-UDP NAT keepalive packet: success 2930 10/20/2002 20:22:56.530 SEV=9 IPSECDBG/18 RPT=831 171.69.89.78 Xmit IPSEC-over-UDP NAT keepalive packet: success 2931 10/20/2002 20:22:58.300 SEV=8 IKEDECODE/0 RPT=8192 171.69.89.78 ISAKMP HEADER : ( Version 1.0 ) Initiator Cookie(8): B6 92 24 F4 96 0A 2D 9E Responder Cookie(8): 76 FE F6 55 1F 9D 49 F3 Next Payload :HASH (8) Exchange Type :Oakley Informational Flags :1 (ENCRYPT) Message ID : d4a0ec25 Length : 76 2938 10/20/2002 20:22:58.300 SEV=8 IKEDBG/0 RPT=9211 171.69.89.78 RECEIVED Message (msgid=d4a0ec25) with payloads :  $HDR + HASH (8) + NOTIFY (11) + NONE (0)$ total length : 76 2940 10/20/2002 20:22:58.300 SEV=9 IKEDBG/0 RPT=9212 171.69.89.78 Group [ciscovpn] User [vpnclient1] processing hash 2941 10/20/2002 20:22:58.300 SEV=9 IKEDBG/0 RPT=9213 171.69.89.78 Group [ciscovpn] User [vpnclient1] Processing Notify payload 2942 10/20/2002 20:22:58.300 SEV=8 IKEDECODE/0 RPT=8193 171.69.89.78 Notify Payload Decode : DOI :IPSEC (1) Protocol :ISAKMP (1) Message : Altiga keep-alive (40500) Spi :B6 92 24 F4 96 0A 2D 9E 76 FE F6 55 1F 9D 49 F3

Length :28 2948 10/20/2002 20:22:58.300 SEV=9 IKEDBG/41 RPT=336 171.69.89.78 Group [ciscovpn] User [vpnclient1] Received keep-alive of type Altiga keep-alive, not the negotiated type 2950 10/20/2002 20:22:58.310 SEV=8 IKEDECODE/0 RPT=8194 171.69.89.78 ISAKMP HEADER : ( Version 1.0 ) Initiator Cookie(8): B6 92 24 F4 96 0A 2D 9E Responder Cookie(8): 76 FE F6 55 1F 9D 49 F3 Next Payload :HASH (8) Exchange Type :Oakley Informational Flags :1 (ENCRYPT) Message ID : d196c721 Length : 84 2957 10/20/2002 20:22:58.310 SEV=8 IKEDBG/0 RPT=9214 171.69.89.78 RECEIVED Message (msgid=d196c721) with payloads :  $HDR + HASH (8) + NOTIFY (11) + NONE (0)$ total length : 80 2959 10/20/2002 20:22:58.310 SEV=9 IKEDBG/0 RPT=9215 171.69.89.78 Group [ciscovpn] User [vpnclient1] processing hash 2960 10/20/2002 20:22:58.310 SEV=9 IKEDBG/0 RPT=9216 171.69.89.78 Group [ciscovpn] User [vpnclient1] Processing Notify payload 2961 10/20/2002 20:22:58.310 SEV=8 IKEDECODE/0 RPT=8195 171.69.89.78 Notify Payload Decode : DOI :IPSEC (1) Protocol : ISAKMP (1) Message :DPD R-U-THERE (36136) Spi :B6 92 24 F4 96 0A 2D 9E 76 FE F6 55 1F 9D 49 F3 Length :32 2967 10/20/2002 20:22:58.310 SEV=9 IKEDBG/36 RPT=92 171.69.89.78 Group [ciscovpn] User [vpnclient1] Sending keep-alive of type DPD R-U-THERE-ACK (seq number 0x2d932552) 2969 10/20/2002 20:22:58.310 SEV=9 IKEDBG/0 RPT=9217 171.69.89.78 Group [ciscovpn] User [vpnclient1] constructing blank hash 2970 10/20/2002 20:22:58.310 SEV=9 IKEDBG/0 RPT=9218 171.69.89.78 Group [ciscovpn] User [vpnclient1] constructing qm hash 2971 10/20/2002 20:22:58.310 SEV=8 IKEDBG/0 RPT=9219 171.69.89.78 SENDING Message (msgid=d678099) with payloads : HDR + HASH (8) + NOTIFY (11) total length : 80 2973 10/20/2002 20:23:02.400 SEV=8 IKEDECODE/0 RPT=8196 171.69.89.78 ISAKMP HEADER : ( Version 1.0 ) Initiator Cookie(8): C5 A0 F0 8B 69 60 D7 47 Responder Cookie(8): 48 65 B1 6F 36 1F 9D 3A Next Payload :HASH (8) Exchange Type :Oakley Informational Flags :1 (ENCRYPT) Message ID : 317b646a Length : 76 2980 10/20/2002 20:23:02.400 SEV=8 IKEDBG/0 RPT=9220 171.69.89.78 RECEIVED Message (msgid=317b646a) with payloads :  $HDR + HASH (8) + NOTIFY (11) + NONE (0)$ total length : 76 2982 10/20/2002 20:23:02.400 SEV=9 IKEDBG/0 RPT=9221 171.69.89.78 Group [ciscovpn] User [vpnclient2] processing hash 2983 10/20/2002 20:23:02.400 SEV=9 IKEDBG/0 RPT=9222 171.69.89.78 Group [ciscovpn] User [vpnclient2] Processing Notify payload 2984 10/20/2002 20:23:02.400 SEV=8 IKEDECODE/0 RPT=8197 171.69.89.78 Notify Payload Decode :

 DOI :IPSEC (1) Protocol :ISAKMP (1) Message :Altiga keep-alive (40500) Spi :C5 A0 F0 8B 69 60 D7 47 48 65 B1 6F 36 1F 9D 3A Length :28 2990 10/20/2002 20:23:02.400 SEV=9 IKEDBG/41 RPT=337 171.69.89.78 Group [ciscovpn] User [vpnclient2] Received keep-alive of type Altiga keep-alive, not the negotiated type 2992 10/20/2002 20:23:02.410 SEV=9 IPSECDBG/17 RPT=670 Received an IPSEC-over-NAT-T NAT keepalive packet 2993 10/20/2002 20:23:05.530 SEV=9 IPSECDBG/18 RPT=832 171.69.89.78 Xmit IPSEC-over-UDP NAT keepalive packet: success 2994 10/20/2002 20:23:05.530 SEV=9 IPSECDBG/18 RPT=833 171.69.89.78 Xmit IPSEC-over-UDP NAT keepalive packet: success 2995 10/20/2002 20:23:08.310 SEV=9 IPSECDBG/17 RPT=671 Received an IPSEC-over-NAT-T NAT keepalive packet 2996 10/20/2002 20:23:12.420 SEV=9 IPSECDBG/17 RPT=672 Received an IPSEC-over-NAT-T NAT keepalive packet 2997 10/20/2002 20:23:14.530 SEV=9 IPSECDBG/18 RPT=834 171.69.89.78 Xmit IPSEC-over-UDP NAT keepalive packet: success 2998 10/20/2002 20:23:14.530 SEV=9 IPSECDBG/18 RPT=835 171.69.89.78 Xmit IPSEC-over-UDP NAT keepalive packet: success 2999 10/20/2002 20:23:18.330 SEV=8 IKEDECODE/0 RPT=8198 171.69.89.78 ISAKMP HEADER : ( Version 1.0 ) Initiator Cookie(8): B6 92 24 F4 96 0A 2D 9E Responder Cookie(8): 76 FE F6 55 1F 9D 49 F3 Next Payload :HASH (8) Exchange Type :Oakley Informational Flags :1 (ENCRYPT) Message ID : f6457474 Length : 76 3006 10/20/2002 20:23:18.330 SEV=8 IKEDBG/0 RPT=9223 171.69.89.78 RECEIVED Message (msgid=f6457474) with payloads :  $HDR + HASH (8) + NOTIFY (11) + NONE (0)$ total length : 76 3008 10/20/2002 20:23:18.330 SEV=9 IKEDBG/0 RPT=9224 171.69.89.78 Group [ciscovpn] User [vpnclient1] processing hash 3009 10/20/2002 20:23:18.330 SEV=9 IKEDBG/0 RPT=9225 171.69.89.78 Group [ciscovpn] User [vpnclient1] Processing Notify payload 3010 10/20/2002 20:23:18.330 SEV=8 IKEDECODE/0 RPT=8199 171.69.89.78 Notify Payload Decode : DOI :IPSEC (1) Protocol : ISAKMP (1) Message :Altiga keep-alive (40500) Spi :B6 92 24 F4 96 0A 2D 9E 76 FE F6 55 1F 9D 49 F3 Length :28 3016 10/20/2002 20:23:18.330 SEV=9 IKEDBG/41 RPT=338 171.69.89.78 Group [ciscovpn] User [vpnclient1] Received keep-alive of type Altiga keep-alive, not the negotiated type 3018 10/20/2002 20:23:18.330 SEV=9 IPSECDBG/17 RPT=673 Received an IPSEC-over-NAT-T NAT keepalive packet 3019 10/20/2002 20:23:22.430 SEV=8 IKEDECODE/0 RPT=8200 171.69.89.78 ISAKMP HEADER : ( Version 1.0 ) Initiator Cookie(8): C5 A0 F0 8B 69 60 D7 47 Responder Cookie(8): 48 65 B1 6F 36 1F 9D 3A Next Payload :HASH (8) Exchange Type :Oakley Informational Flags :1 (ENCRYPT) Message ID : 358ae39e Length : 76 3026 10/20/2002 20:23:22.430 SEV=8 IKEDBG/0 RPT=9226 171.69.89.78 RECEIVED Message (msgid=358ae39e) with payloads :

 $HDR + HASH (8) + NOTIFY (11) + NONE (0)$ total length : 76 3028 10/20/2002 20:23:22.430 SEV=9 IKEDBG/0 RPT=9227 171.69.89.78 Group [ciscovpn] User [vpnclient2] processing hash 3029 10/20/2002 20:23:22.430 SEV=9 IKEDBG/0 RPT=9228 171.69.89.78 Group [ciscovpn] User [vpnclient2] Processing Notify payload 3030 10/20/2002 20:23:22.430 SEV=8 IKEDECODE/0 RPT=8201 171.69.89.78 Notify Payload Decode : DOI :IPSEC (1) Protocol :ISAKMP (1) Message :Altiga keep-alive (40500) Spi :C5 A0 F0 8B 69 60 D7 47 48 65 B1 6F 36 1F 9D 3A Length :28 3036 10/20/2002 20:23:22.430 SEV=9 IKEDBG/41 RPT=339 171.69.89.78 Group [ciscovpn] User [vpnclient2] Received keep-alive of type Altiga keep-alive, not the negotiated type 3038 10/20/2002 20:23:22.430 SEV=9 IPSECDBG/17 RPT=674 Received an IPSEC-over-NAT-T NAT keepalive packet 3039 10/20/2002 20:23:23.530 SEV=9 IPSECDBG/18 RPT=836 171.69.89.78 Xmit IPSEC-over-UDP NAT keepalive packet: success 3040 10/20/2002 20:23:23.530 SEV=9 IPSECDBG/18 RPT=837 171.69.89.78 Xmit IPSEC-over-UDP NAT keepalive packet: success 3041 10/20/2002 20:23:28.340 SEV=9 IPSECDBG/17 RPT=675 Received an IPSEC-over-NAT-T NAT keepalive packet 3042 10/20/2002 20:23:32.440 SEV=9 IPSECDBG/17 RPT=676 Received an IPSEC-over-NAT-T NAT keepalive packet 3043 10/20/2002 20:23:32.530 SEV=9 IPSECDBG/18 RPT=838 171.69.89.78 Xmit IPSEC-over-UDP NAT keepalive packet: success 3044 10/20/2002 20:23:32.530 SEV=9 IPSECDBG/18 RPT=839 171.69.89.78 Xmit IPSEC-over-UDP NAT keepalive packet: success 3045 10/20/2002 20:23:38.360 SEV=8 IKEDECODE/0 RPT=8202 171.69.89.78 ISAKMP HEADER : ( Version 1.0 ) Initiator Cookie(8): B6 92 24 F4 96 0A 2D 9E Responder Cookie(8): 76 FE F6 55 1F 9D 49 F3 Next Payload :HASH (8) Exchange Type :Oakley Informational Flags :1 (ENCRYPT) Message ID : fa8597e6 Length : 76 3052 10/20/2002 20:23:38.360 SEV=8 IKEDBG/0 RPT=9229 171.69.89.78 RECEIVED Message (msgid=fa8597e6) with payloads :  $HDR + HASH (8) + NOTIFY (11) + NONE (0)$ total length : 76 3054 10/20/2002 20:23:38.360 SEV=9 IKEDBG/0 RPT=9230 171.69.89.78 Group [ciscovpn] User [vpnclient1] processing hash 3055 10/20/2002 20:23:38.360 SEV=9 IKEDBG/0 RPT=9231 171.69.89.78 Group [ciscovpn] User [vpnclient1] Processing Notify payload 3056 10/20/2002 20:23:38.360 SEV=8 IKEDECODE/0 RPT=8203 171.69.89.78 Notify Payload Decode : DOI :IPSEC (1) Protocol : ISAKMP (1) Message :Altiga keep-alive (40500) Spi :B6 92 24 F4 96 0A 2D 9E 76 FE F6 55 1F 9D 49 F3 Length :28 3062 10/20/2002 20:23:38.360 SEV=9 IKEDBG/41 RPT=340 171.69.89.78 Group [ciscovpn] User [vpnclient1] Received keep-alive of type Altiga keep-alive, not the negotiated type 3064 10/20/2002 20:23:38.360 SEV=9 IPSECDBG/17 RPT=677 Received an IPSEC-over-NAT-T NAT keepalive packet 3065 10/20/2002 20:23:41.530 SEV=9 IPSECDBG/18 RPT=840 171.69.89.78

Xmit IPSEC-over-UDP NAT keepalive packet: success 3066 10/20/2002 20:23:41.530 SEV=9 IPSECDBG/18 RPT=841 171.69.89.78 Xmit IPSEC-over-UDP NAT keepalive packet: success 3067 10/20/2002 20:23:42.470 SEV=8 IKEDECODE/0 RPT=8204 171.69.89.78 ISAKMP HEADER : ( Version 1.0 ) Initiator Cookie(8): C5 A0 F0 8B 69 60 D7 47 Responder Cookie(8): 48 65 B1 6F 36 1F 9D 3A Next Payload :HASH (8) Exchange Type :Oakley Informational Flags :1 (ENCRYPT) 3073 10/20/2002 20:23:42.470 SEV=8 IKEDECODE/0 RPT=8204 171.69.89.78 Message ID : c892dd4c Length : 76 RECEIVED Message (msgid=c892dd4c) with payloads : HDR + HASH (8) + NOTIFY (11) + NONE (0) total length : 76 3076 10/20/2002 20:23:42.470 SEV=9 IKEDBG/0 RPT=9233 171.69.89.78 Group [ciscovpn] User [vpnclient2] processing hash 3077 10/20/2002 20:23:42.470 SEV=9 IKEDBG/0 RPT=9234 171.69.89.78 Group [ciscovpn] User [vpnclient2] Processing Notify payload 3078 10/20/2002 20:23:42.470 SEV=8 IKEDECODE/0 RPT=8205 171.69.89.78 Notify Payload Decode : DOI :IPSEC (1) Protocol :ISAKMP (1) Message :Altiga keep-alive (40500) Spi :C5 A0 F0 8B 69 60 D7 47 48 65 B1 6F 36 1F 9D 3A Length :28 3084 10/20/2002 20:23:42.470 SEV=9 IKEDBG/41 RPT=341 171.69.89.78 Group [ciscovpn] User [vpnclient2] Received keep-alive of type Altiga keep-alive, not the negotiated type 3086 10/20/2002 20:23:42.470 SEV=9 IPSECDBG/17 RPT=678 Received an IPSEC-over-NAT-T NAT keepalive packet 3087 10/20/2002 20:23:48.370 SEV=9 IPSECDBG/17 RPT=679 Received an IPSEC-over-NAT-T NAT keepalive packet 3088 10/20/2002 20:23:50.530 SEV=9 IPSECDBG/18 RPT=842 171.69.89.78 Xmit IPSEC-over-UDP NAT keepalive packet: success 3089 10/20/2002 20:23:50.530 SEV=9 IPSECDBG/18 RPT=843 171.69.89.78 Xmit IPSEC-over-UDP NAT keepalive packet: success 3090 10/20/2002 20:23:52.470 SEV=9 IPSECDBG/17 RPT=680 Received an IPSEC-over-NAT-T NAT keepalive packet 3091 10/20/2002 20:23:58.380 SEV=8 IKEDECODE/0 RPT=8206 171.69.89.78 ISAKMP HEADER : ( Version 1.0 ) Initiator Cookie(8): B6 92 24 F4 96 0A 2D 9E Responder Cookie(8): 76 FE F6 55 1F 9D 49 F3 Next Payload :HASH (8) Exchange Type :Oakley Informational Flags :1 (ENCRYPT) Message ID : 943c7d99 Length : 76 3098 10/20/2002 20:23:58.390 SEV=8 IKEDBG/0 RPT=9235 171.69.89.78 RECEIVED Message (msgid=943c7d99) with payloads :  $HDR + HASH (8) + NOTIFY (11) + NONE (0)$ total length : 76 3100 10/20/2002 20:23:58.390 SEV=9 IKEDBG/0 RPT=9236 171.69.89.78 Group [ciscovpn] User [vpnclient1] processing hash 3101 10/20/2002 20:23:58.390 SEV=9 IKEDBG/0 RPT=9237 171.69.89.78 Group [ciscovpn] User [vpnclient1] Processing Notify payload 3102 10/20/2002 20:23:58.390 SEV=8 IKEDECODE/0 RPT=8207 171.69.89.78 Notify Payload Decode : DOI :IPSEC (1)

Protocol : ISAKMP (1) Message :Altiga keep-alive (40500) Spi :B6 92 24 F4 96 0A 2D 9E 76 FE F6 55 1F 9D 49 F3 Length :28 3108 10/20/2002 20:23:58.390 SEV=9 IKEDBG/41 RPT=342 171.69.89.78 Group [ciscovpn] User [vpnclient1] Received keep-alive of type Altiga keep-alive, not the negotiated type 3110 10/20/2002 20:23:58.390 SEV=9 IPSECDBG/17 RPT=681 Received an IPSEC-over-NAT-T NAT keepalive packet 3111 10/20/2002 20:23:59.530 SEV=9 IPSECDBG/18 RPT=844 171.69.89.78 Xmit IPSEC-over-UDP NAT keepalive packet: success 3112 10/20/2002 20:23:59.530 SEV=9 IPSECDBG/18 RPT=845 171.69.89.78 Xmit IPSEC-over-UDP NAT keepalive packet: success

<span id="page-18-0"></span>Ulteriori procedure di risoluzione dei problemi

NAT-T incapsula il traffico IPSec nei datagrammi UDP utilizzando la porta 4500. se NAT-T non è selezionato sul concentratore VPN o se la trasparenza NAT non è controllata sul client VPN, il tunnel IPSec viene stabilito; non è tuttavia possibile passare dati. Affinché NAT-T funzioni, è necessario che NAT-T sia controllato sul concentratore e la trasparenza NAT (su UDP) sul client.

L'esempio seguente mostra un caso in cui NAT-T non è stato controllato sul concentratore. Sul client, è stato controllato il tunneling trasparente. In questo caso, viene stabilito un tunnel IPSec tra il client e il concentratore. Tuttavia, poiché le negoziazioni della porta del tunnel IPSec non sono riuscite, non vengono trasmessi dati tra il client e il concentratore. Di conseguenza, i byte trasmessi e ricevuti sono zero per le sessioni di accesso remoto.

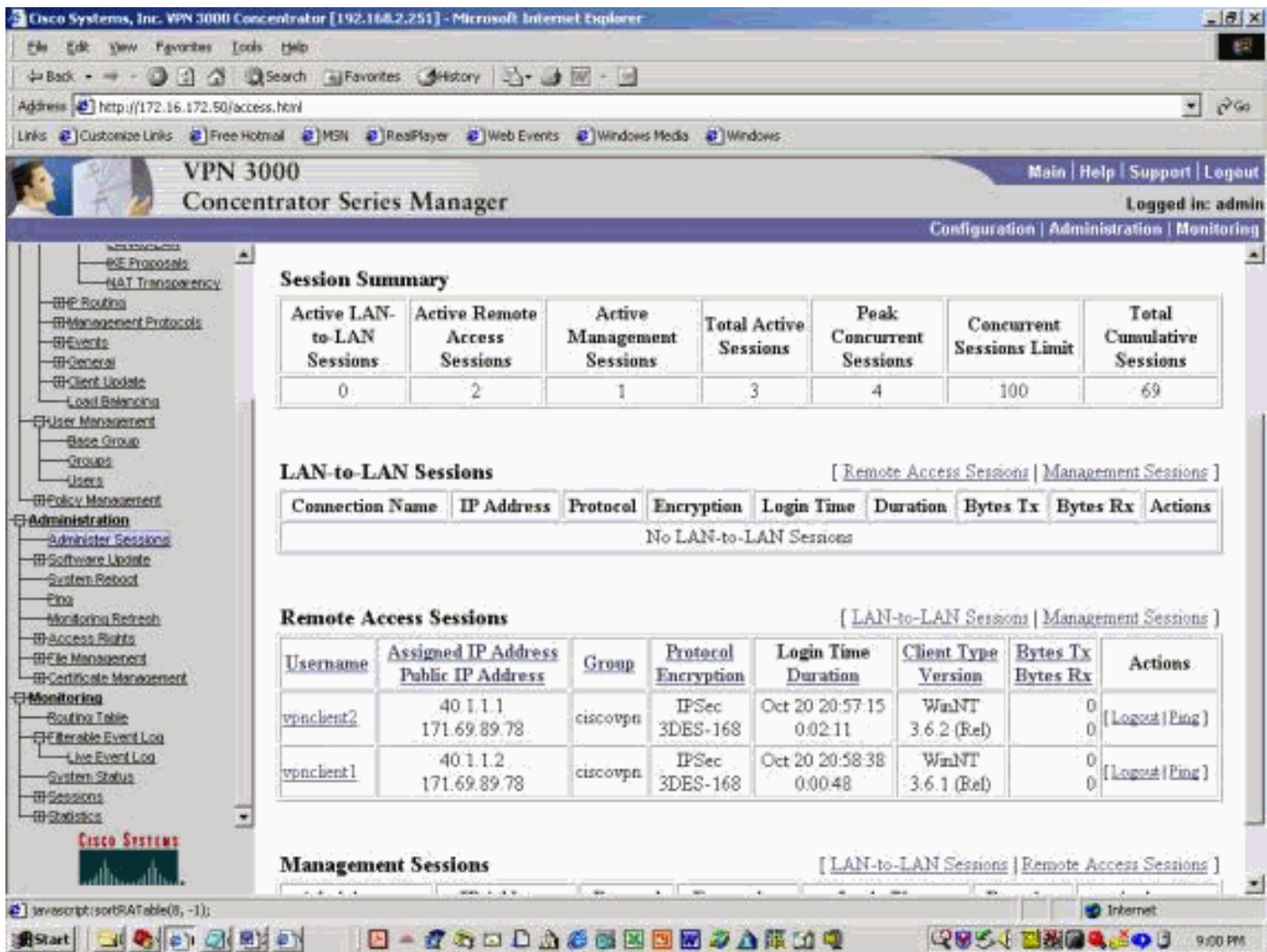

L'esempio seguente mostra le statistiche del client VPN. Si noti che la porta del tunnel negoziata è 0. Si è tentato di eseguire il ping tra 192.168.2.251 (interfaccia privata del concentratore VPN 3000) e 172.16.172.50 dal prompt di DOS. Tuttavia, questi ping hanno esito negativo perché non è stata negoziata alcuna porta tunnel e, pertanto, i dati IPSec vengono eliminati sul server VPN remoto.

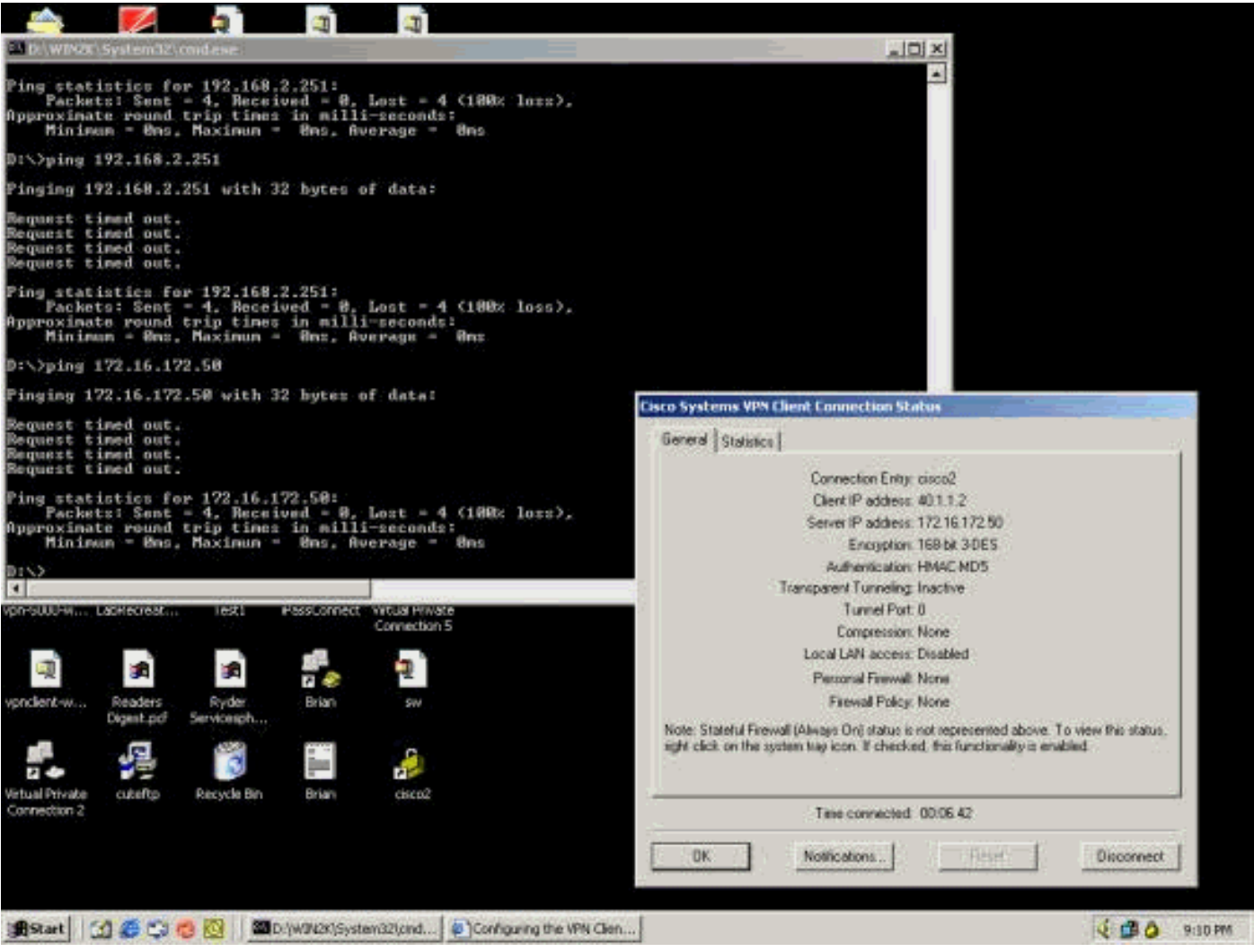

L'esempio seguente mostra che il client VPN sta inviando dati crittografati (13 pacchetti). Tuttavia, il numero di pacchetti decrittografati è zero per il server VPN remoto e non ha inviato indietro alcun dato crittografato. Poiché non è stata negoziata alcuna porta tunnel, il server VPN remoto scarta i pacchetti e non invia dati di risposta.

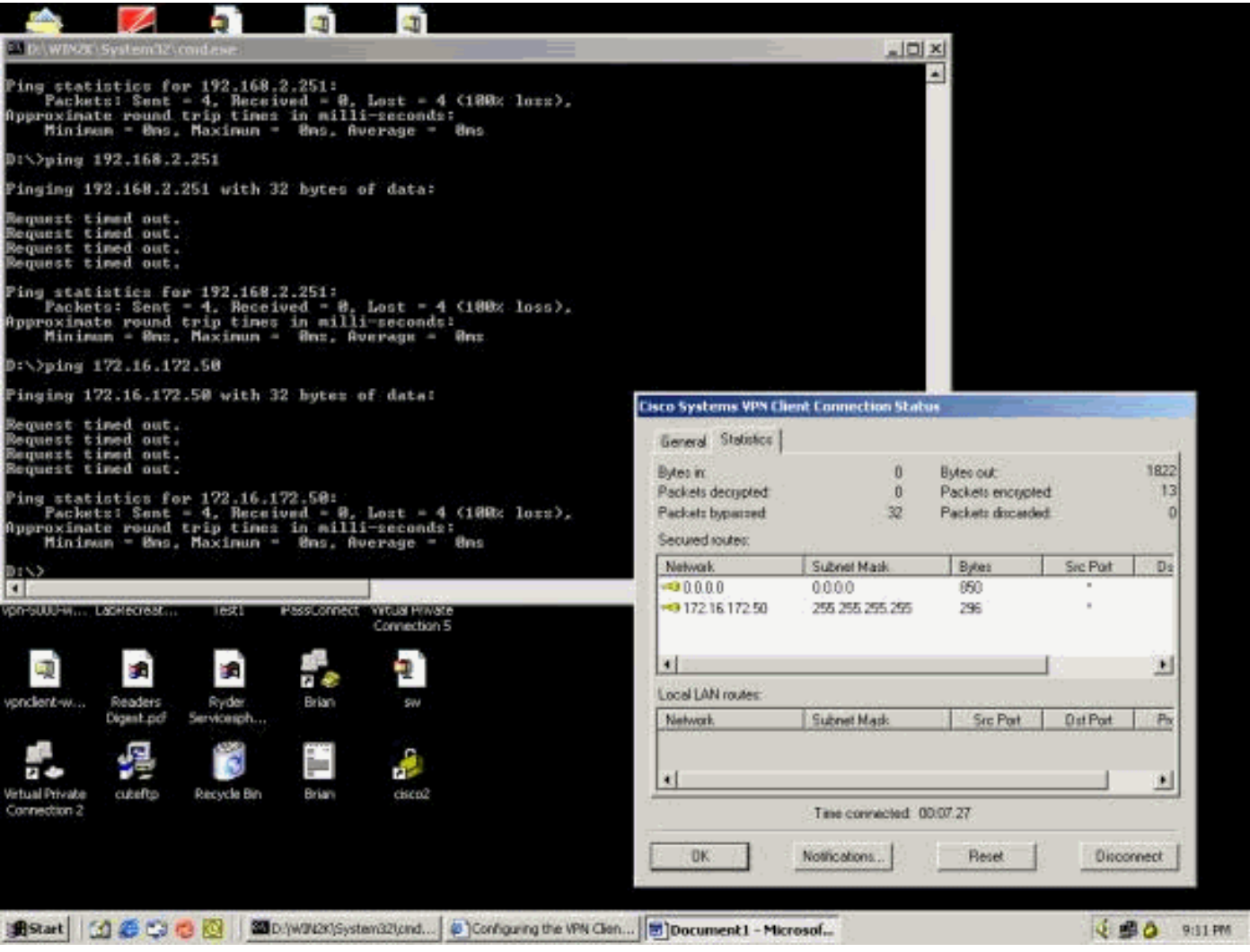

## <span id="page-20-0"></span>Informazioni correlate

- [Cisco VPN serie 3000 Concentrator Support Page](//www.cisco.com/en/US/products/hw/vpndevc/ps2284/tsd_products_support_eol_series_home.html?referring_site=bodynav)
- [Cisco VPN serie 3000 Client Support Page](//www.cisco.com/en/US/products/sw/secursw/ps2276/tsd_products_support_eol_series_home.html?referring_site=bodynav)
- [Pagina di supporto per IPSec](//www.cisco.com/en/US/tech/tk583/tk372/tsd_technology_support_protocol_home.html?referring_site=bodynav)
- Documentazione e supporto tecnico Cisco Systems